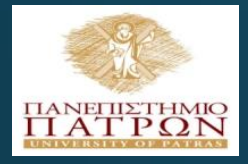

### **ANOIKTA <sub>μαθήμαϊκά ΠΠ**</sub>

### Εισαγωγή στις ΤΠΕ (για φοιτητές Τμήματος Χημικών Μηχανικών)

### Eργαστηριακή Eνότητα 5: Prototyping with Lumzy

### Διδάσκων: Νικόλαος Τσέλιος

Τμήμα Επιστημών της Εκπαίδευσης και της Αγωγής στην Προσχολική Ηλικία

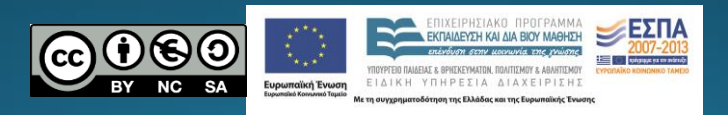

## Σκοποί ενότητας

• Να εξοικειωθεί ο φοιτητής με την έννοια της δημιουργίας πρωτοτύπου

# Περιεχόμενα ενότητας

• Περιγραφή: Δημιουργία πρωτοτύπου με την εφαρμογή Lumzy

• Λέξεις Κλειδιά: Πρωτότυπο, Wireframing, Lumzy

### Πρωτότυπο (Prototype, Wireframe, Mockup) Σε άλλα πεδία (π.χ. αρχιτεκτονική)

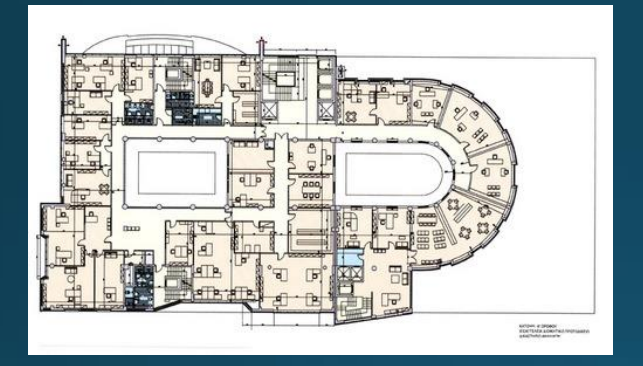

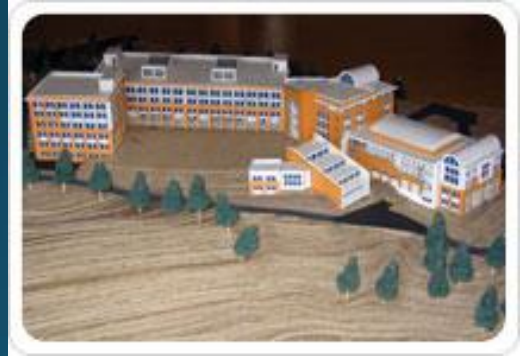

Στο σχεδιασμό λογισμικού:

- o Ένα στιγμιότυπο μια σχεδιαστικής υπόθεσης
- o Ένα μέσο για την απόδοση ιδεών και προθέσεων
- o Ένα όχημα για την αξιολόγηση σχεδιαστικών ιδεών
- o Μιας ημιτελής εκδοχή του συστήματος

### Πολλές διαφορετικές μορφές (1/4)

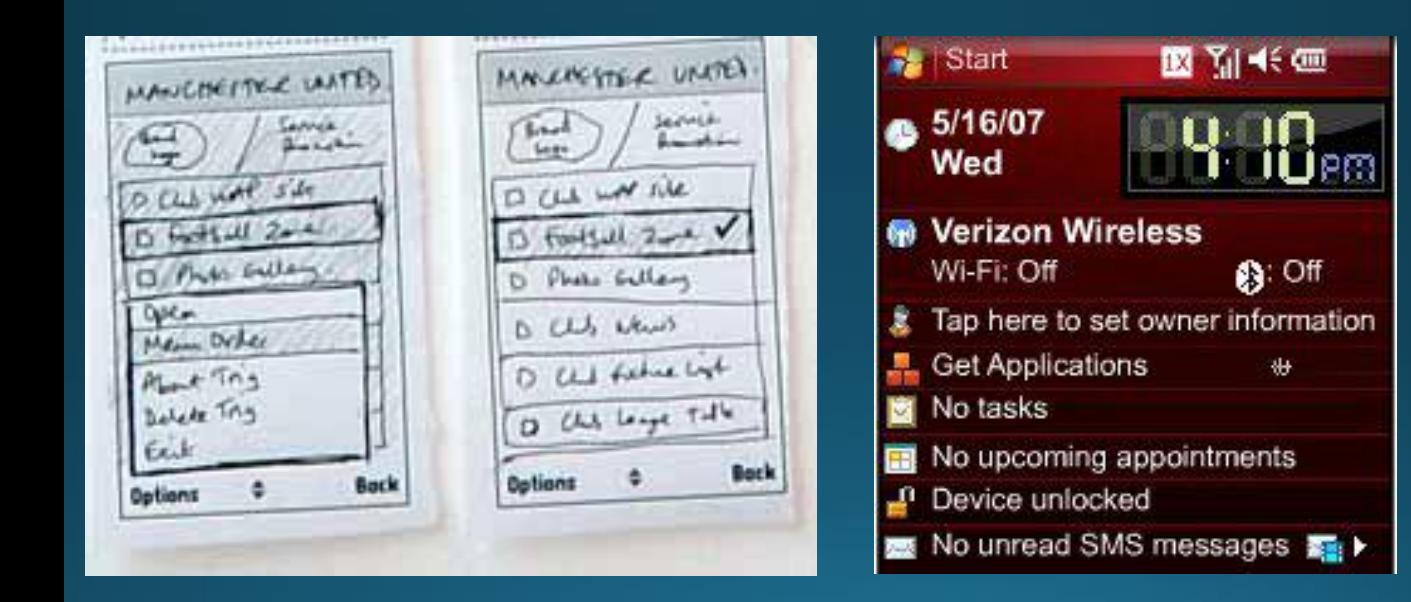

## Πολλές διαφορετικές μορφές (2/4)

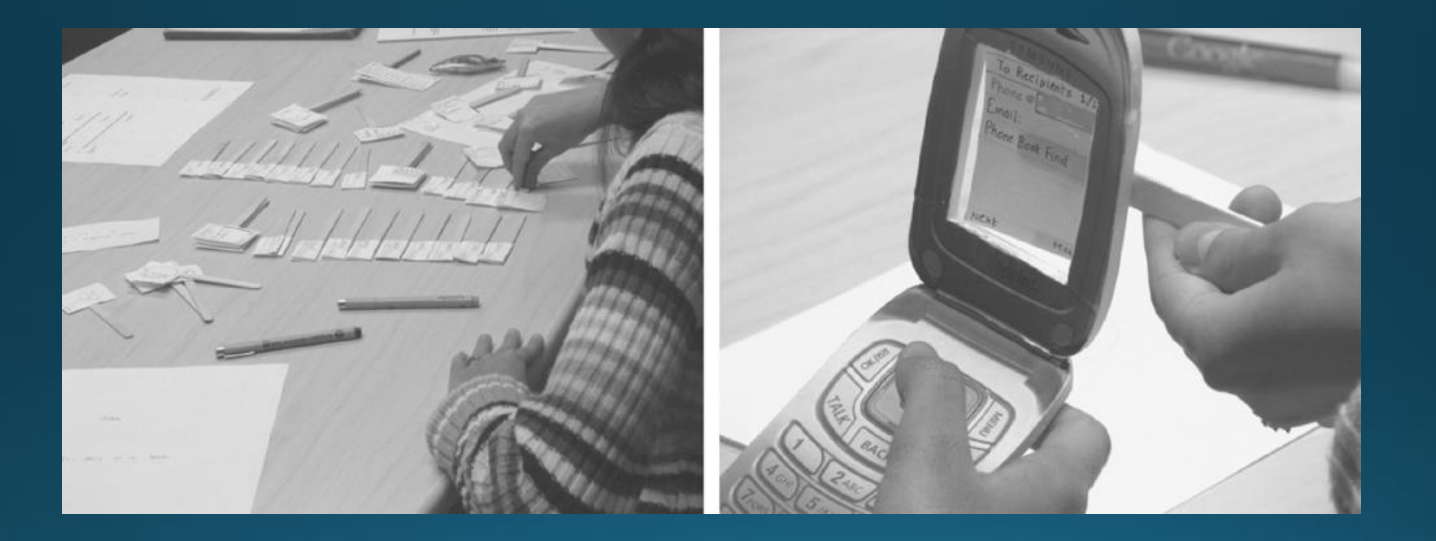

### Πολλές διαφορετικές μορφές (3/4)

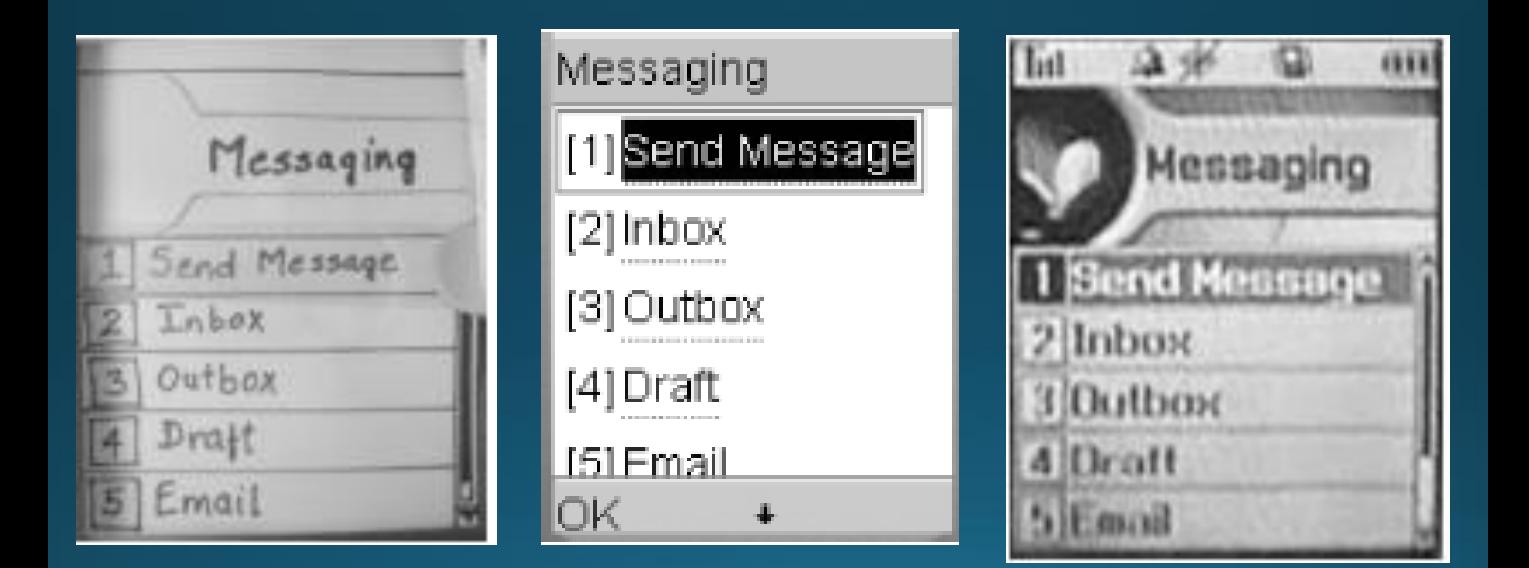

### Πολλές διαφορετικές μορφές (4/4)

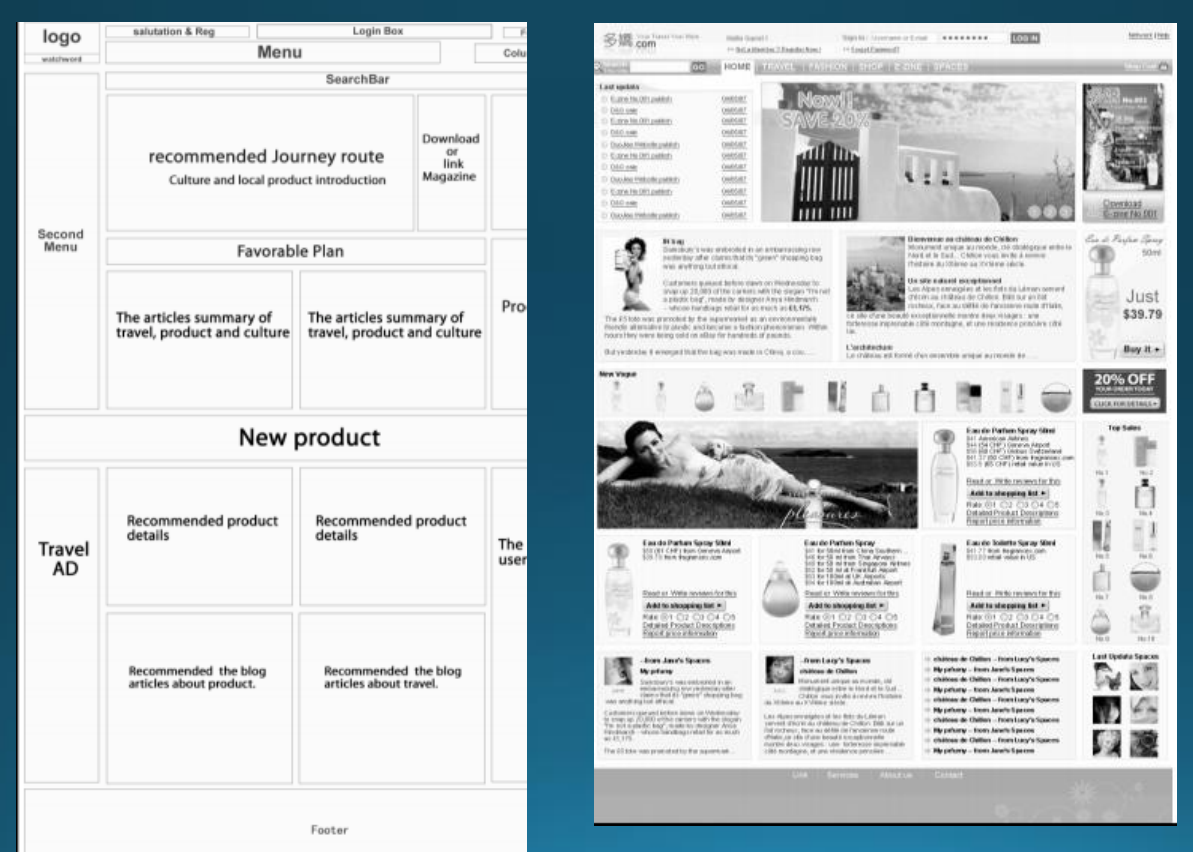

 $\overline{8}$ 

### Κατασκευή Πρωτοτύπων

- Σημαντικό στοιχείο της ανθρωποκεντρικής σχεδίασης
- Σημαντικό στοιχείο για πειραματική και τμηματική σχεδίαση
- Εμπλέκει τους χρήστες στην αξιολόγηση και σχεδίαση
- Συνήθως πραγματοποιείται στα πρώτα στάδια της σχεδιαστικής διεργασίας
- Διαφορετικών τύπων πρωτότυπα είναι κατάλληλα για διαφορετικές φάσεις του σχεδιασμού

### Κατηγορίες Πρωτοτύπων με βάση την Πιστότητα

### Αρχικές φάσεις σχεδίασης

Σχεδίαση εναλλακτικών επιλογών Επιλογή μιας από τις διαφορετικές προσεγγίσεις Χονδροειδής καθορισμός διεπιφάνειας

Περιδιάβασμα διεργασιών και σεναρίων και επανασχεδίαση Λεητομερής καθορισμός διεπιφάνειας, σχεδίαση οθονών Ευρετική αξιολόγηση και επανασχεδίαση Αξιολόγηση ευχρηστίας και επανασχεδίαση

Περιορισμένη δοκιμή πεδίου

Alpha/Beta δοκιμές

Πρωτότυπα χαμηλής πιστότητας

Πρωτότυπα ενδιάμεσης πιστότητας

Πρωτότυπα υψηλής πιστότητας

Συστήματα

Τελική φάση σχεδίασης

### Μπορεί να είναι

- Μια σειρά από σκίτσα οθονών
- Μια μακέτα
- Μια παρουσίαση στο Powerpoint
- Ένα βίντεο που προσομοιώνει τη χρήση ενός συστήματος
- Ένα κομμάτι ξύλου
- Λογισμικό

….

# Πάραδείγματα (1/2)

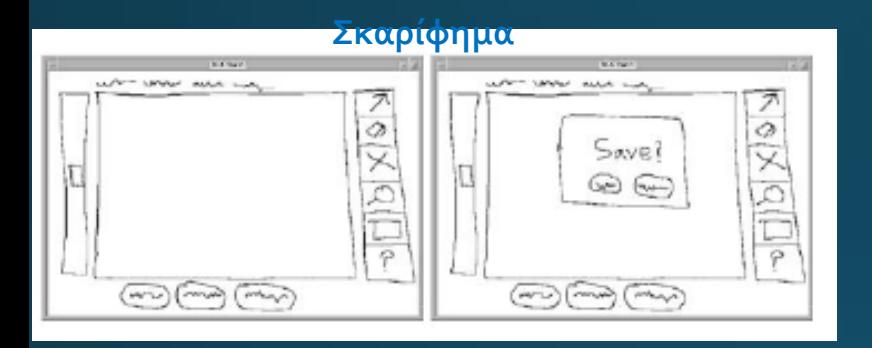

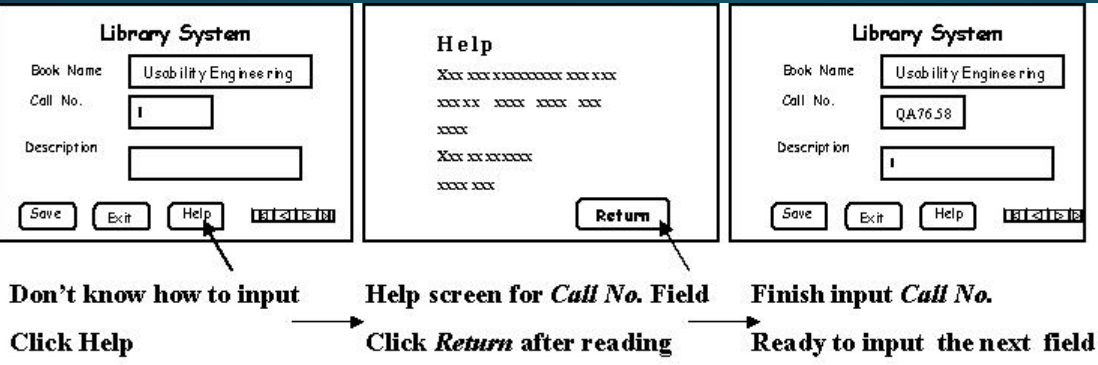

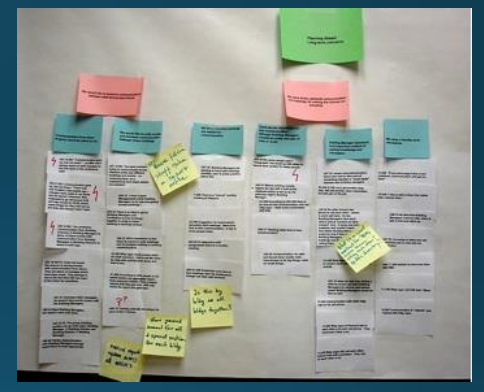

# Πάραδείγματα (2/2)

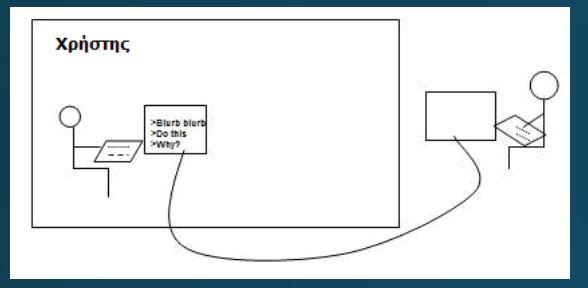

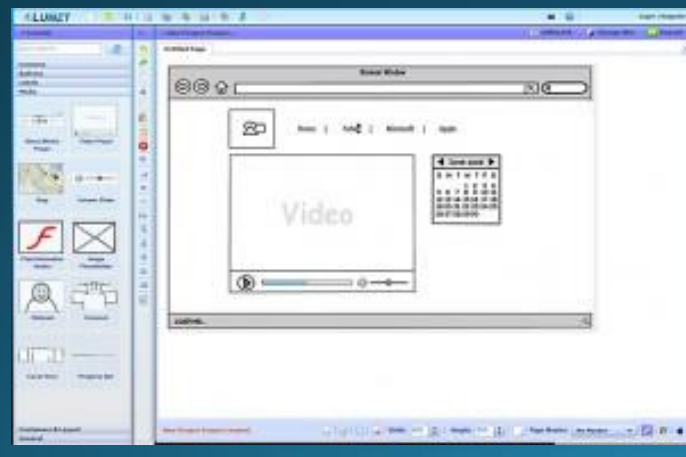

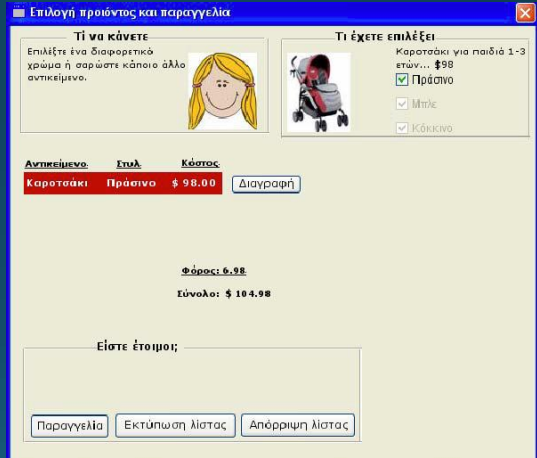

### Lumzy - Εργαλείο δημιουργίας πρωτοτύπων

### **Δωρεάν!**

- Online (δεν απαιτεί εγκατάσταση) <http://lumzy.com/>
- Απλό στη χρήση (κυρίως drag and drop αλληλεπίδραση)
- Με πολλές δυνατότητες
	- Συνεργατική δημιουργία πρωτοτύπου (shared workspace chat)
	- Εξαγωγή πρωτοτύπου (jpeg, png, pdf)
	- Αποστολή link με το πρωτότυπο σε άλλους
	- Εφαρμογή themes (handrawn, windows vista, mac)

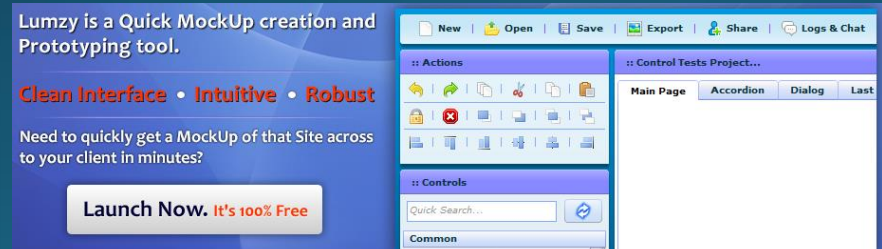

### Lumzy - Εγγραφή (για να μπορείτε να σώζετε τα projects σας)

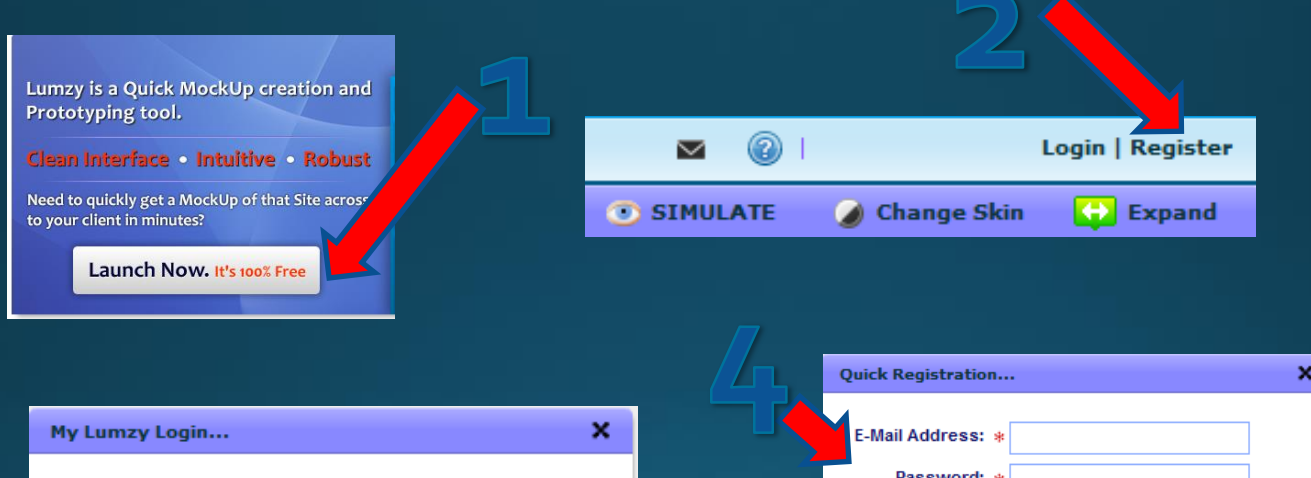

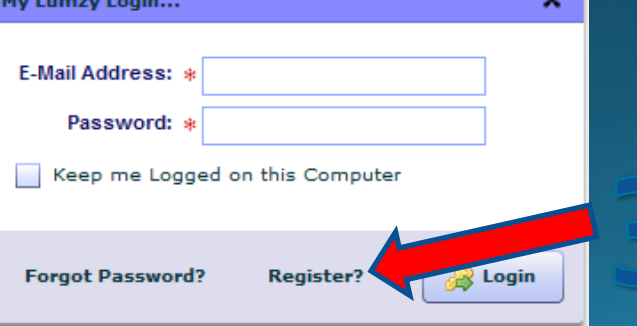

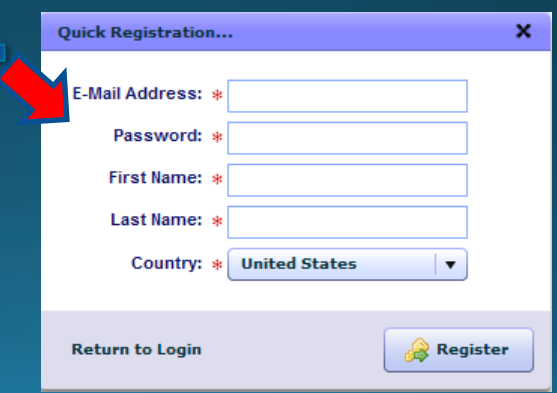

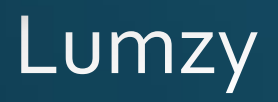

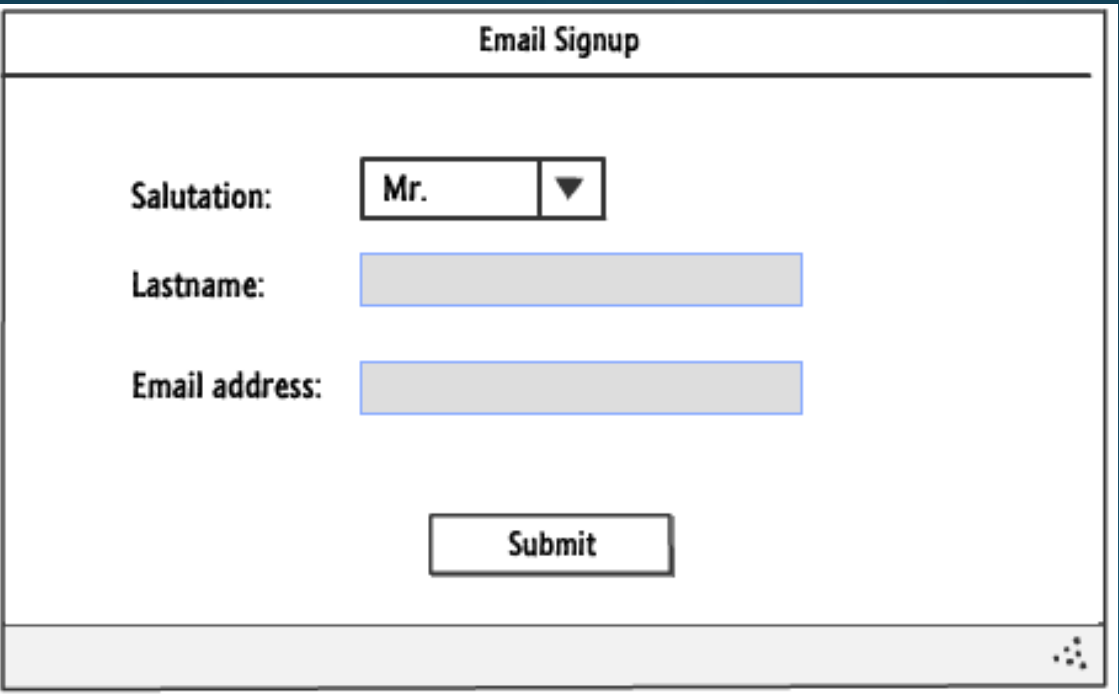

### Επισκόπηση διεπιφάνειας Lumzy  $(1/4)$

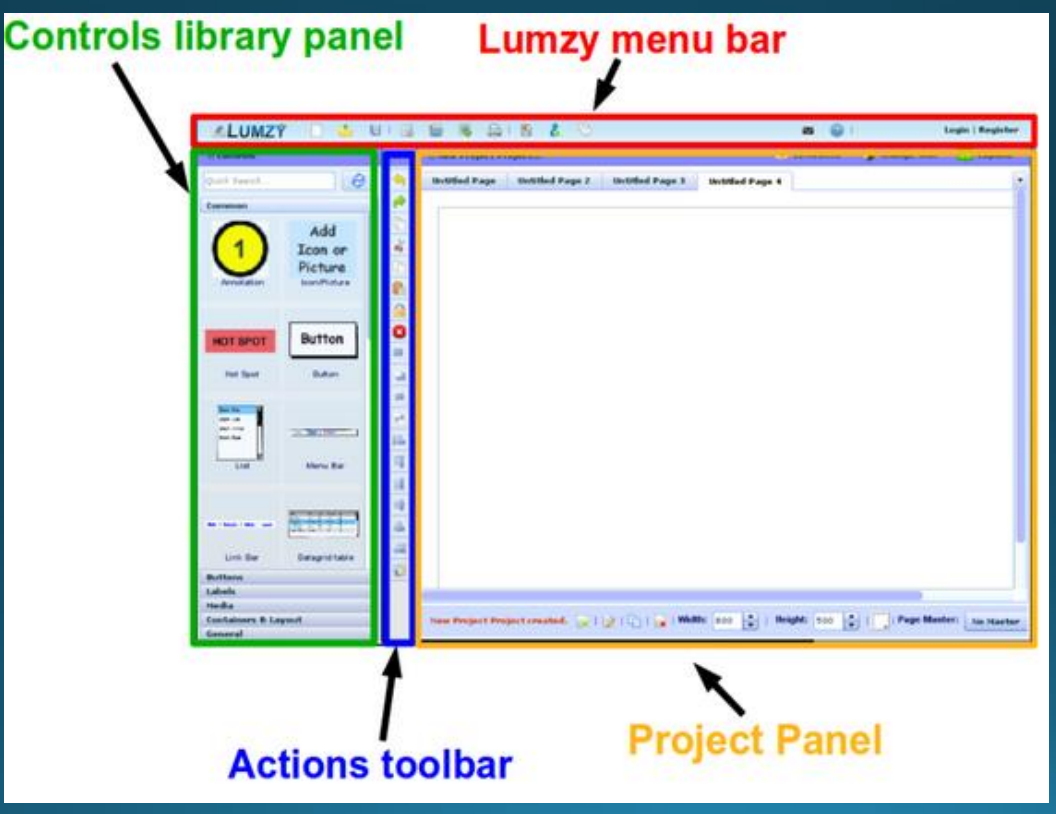

### Επισκόπηση διεπιφάνειας Lumzy  $(2/4)$

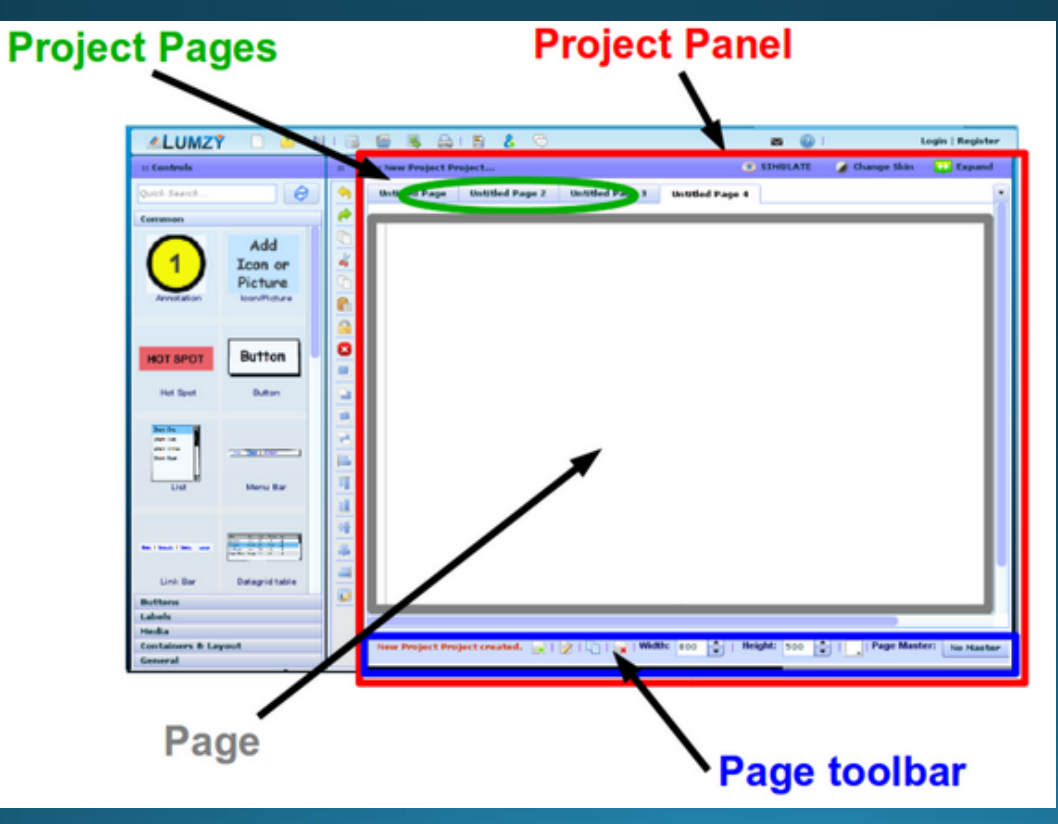

### Επισκόπηση διεπιφάνειας Lumzy  $(3/4)$

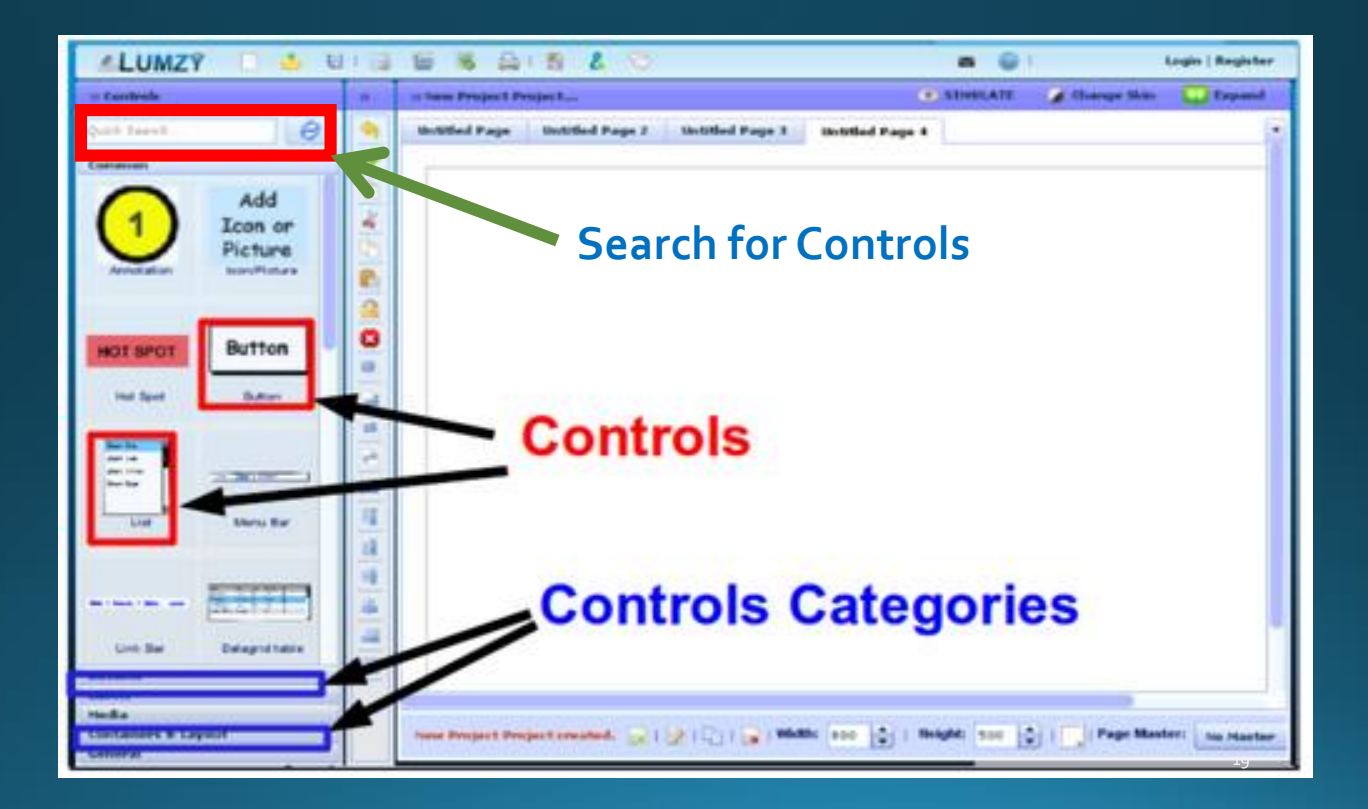

## Επισκόπηση διεπιφάνειας Lumzy  $(3/4)$

### **Action Toolbar**

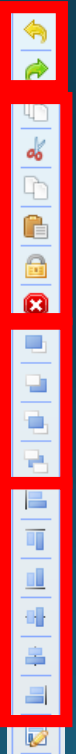

Undo, Redo

Τυπικές Ενέργειες (Cut, Copy..)

Z-order

Στοίχιση αντικειμένων (με πατημένο το shift τα διαλέγω πρώτα)

## Δημιουργία νέου Lumzy Project

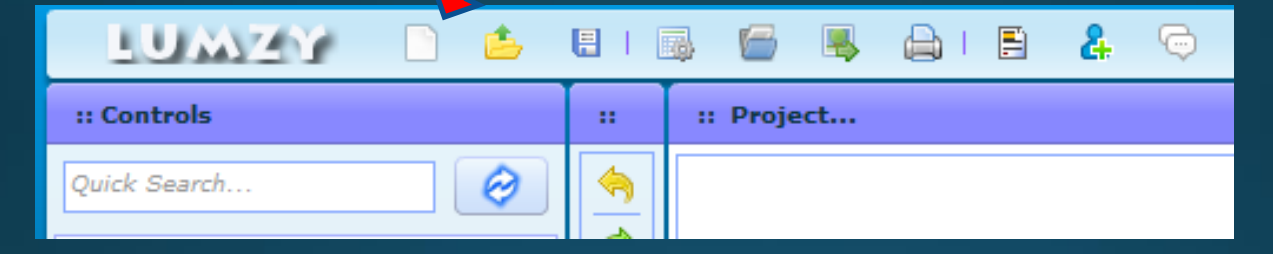

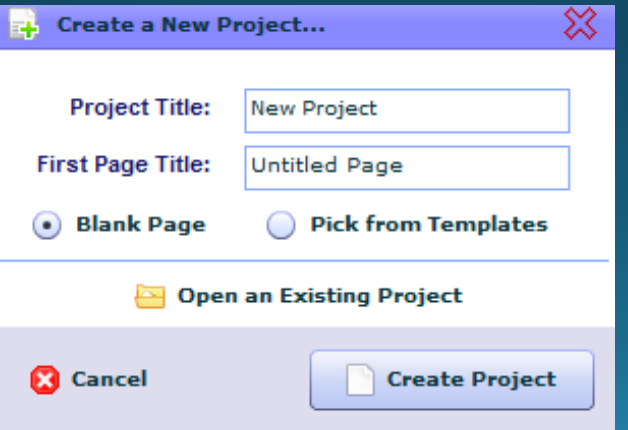

## Από τι αποτελείται αυτό που θέλουμε να σχεδιάσουμε

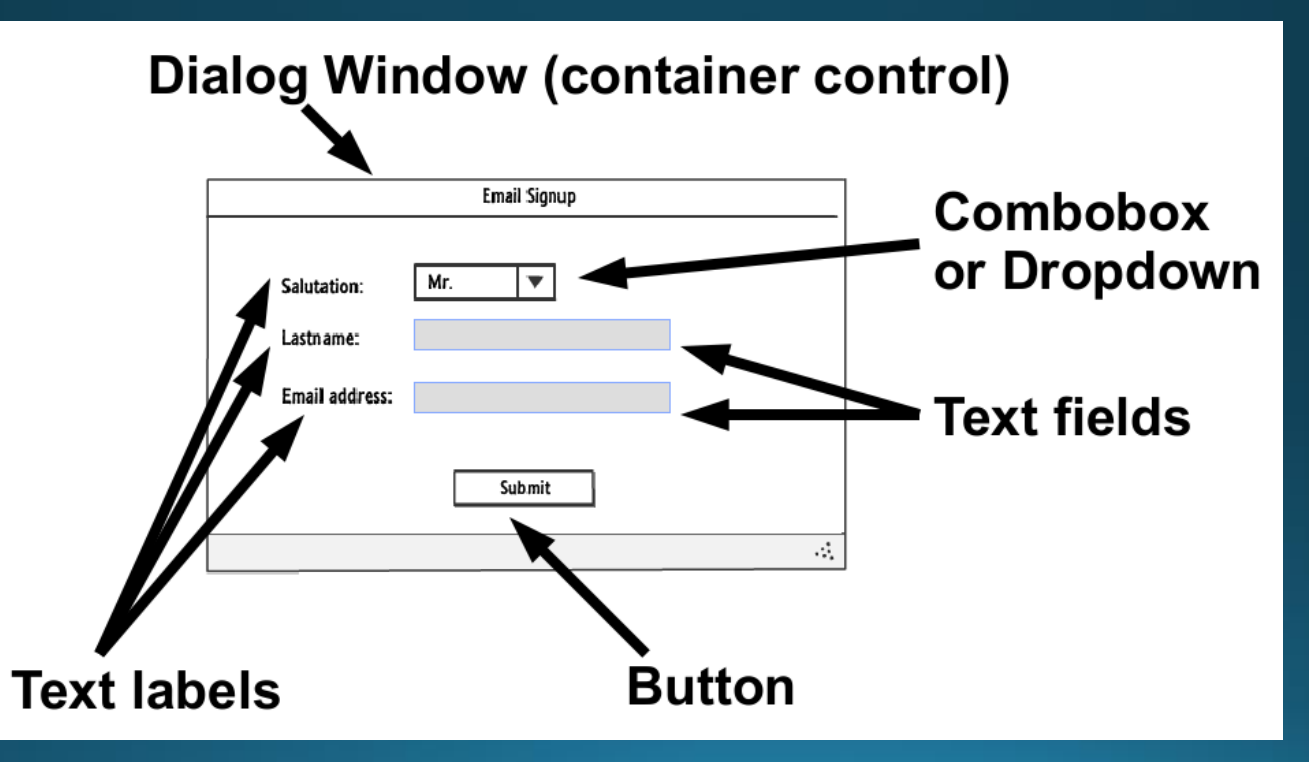

### Βήμα 1α - Εισαγωγή Αντικειμένου (Dialog Window)

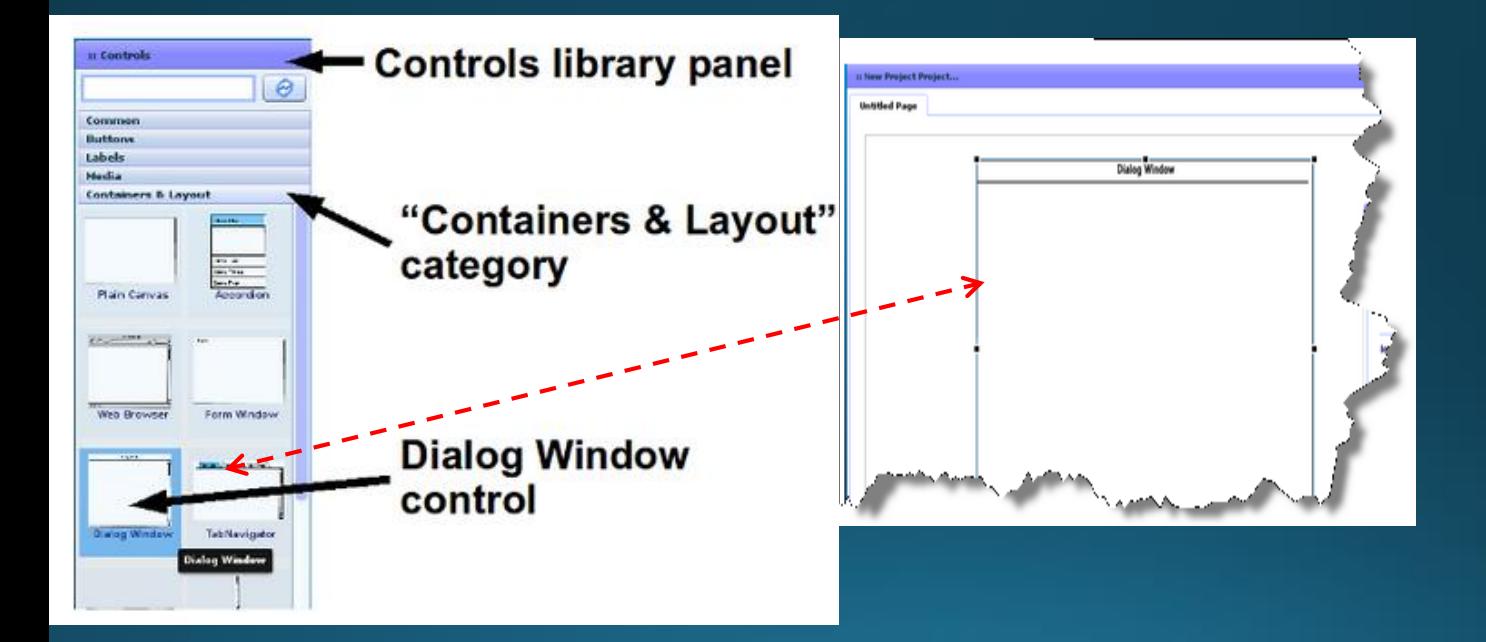

### Βήμα 1β – Μετονομασία ετικέτας αντικειμένου (Dialog Window)

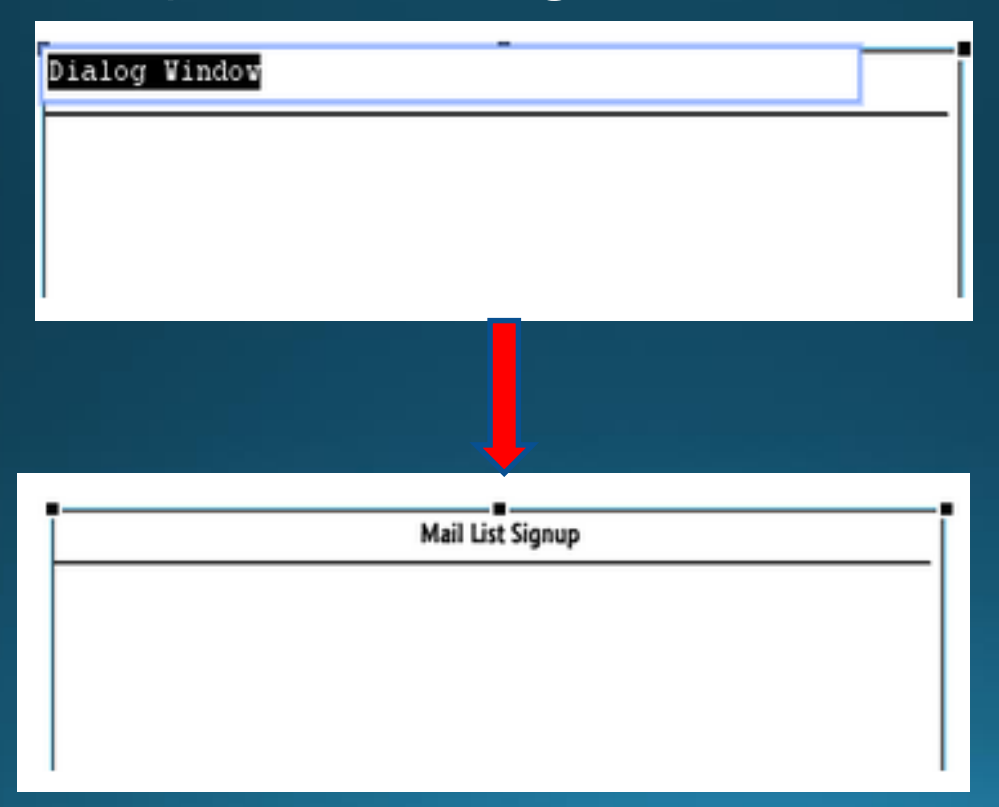

### Σειρά σας!

### Δημιουργήστε τα άλλα αντικείμενα της διεπιφάνειας

**Dialog Window (container control)** 

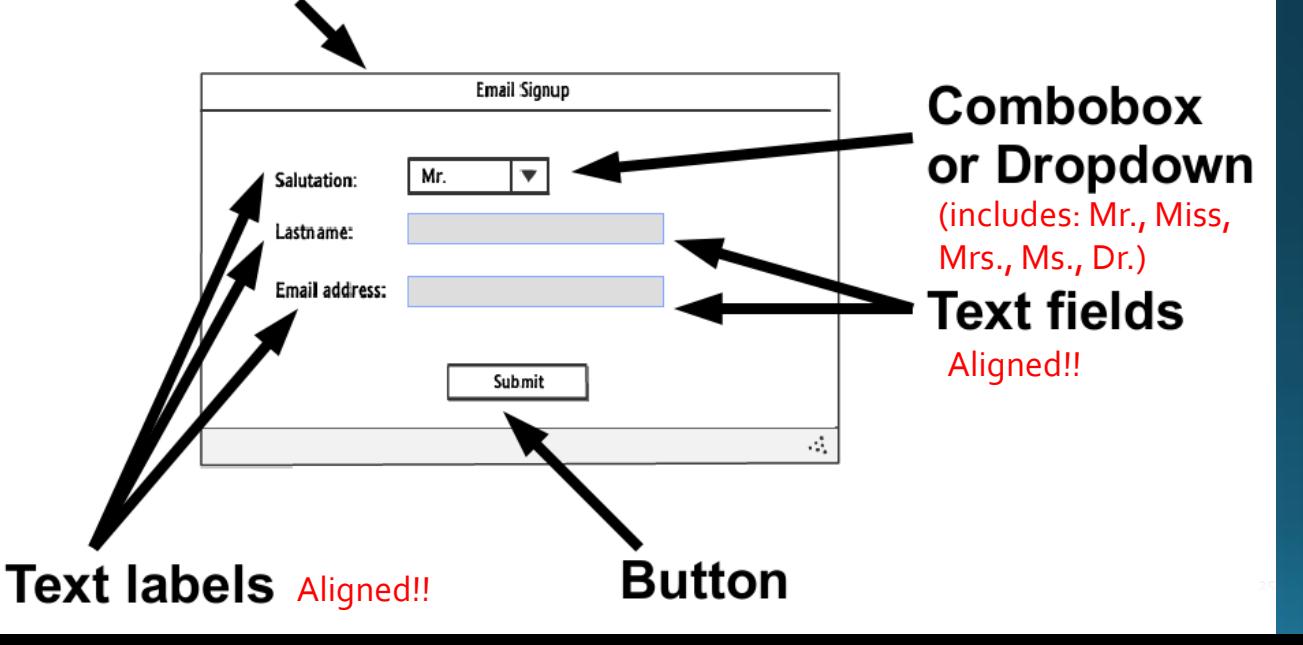

### Τώρα πατήστε Simulate

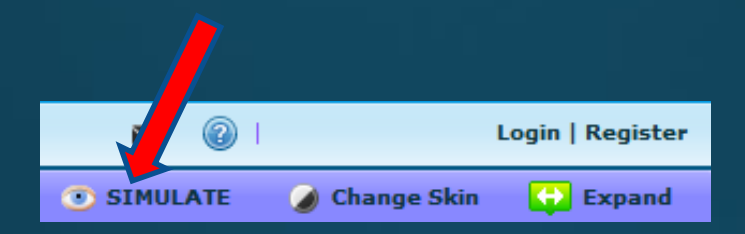

### • Μόλις δημιουργήσατε το πρώτο σας πρωτότυπο!!

### Προθήκη events & actions

- Event => Γεγονός
- Action => Ενέργεια που γίνεται όταν συμβεί το γεγονός

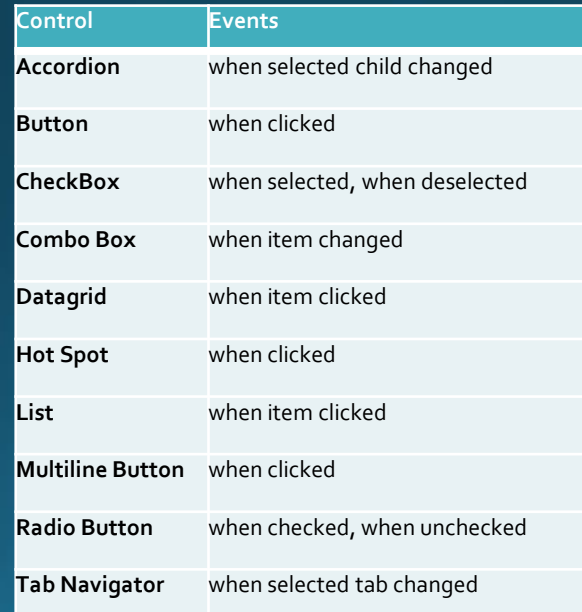

### Παράδειγμα: Προσθήκη "when clicked" στο button "Submit"

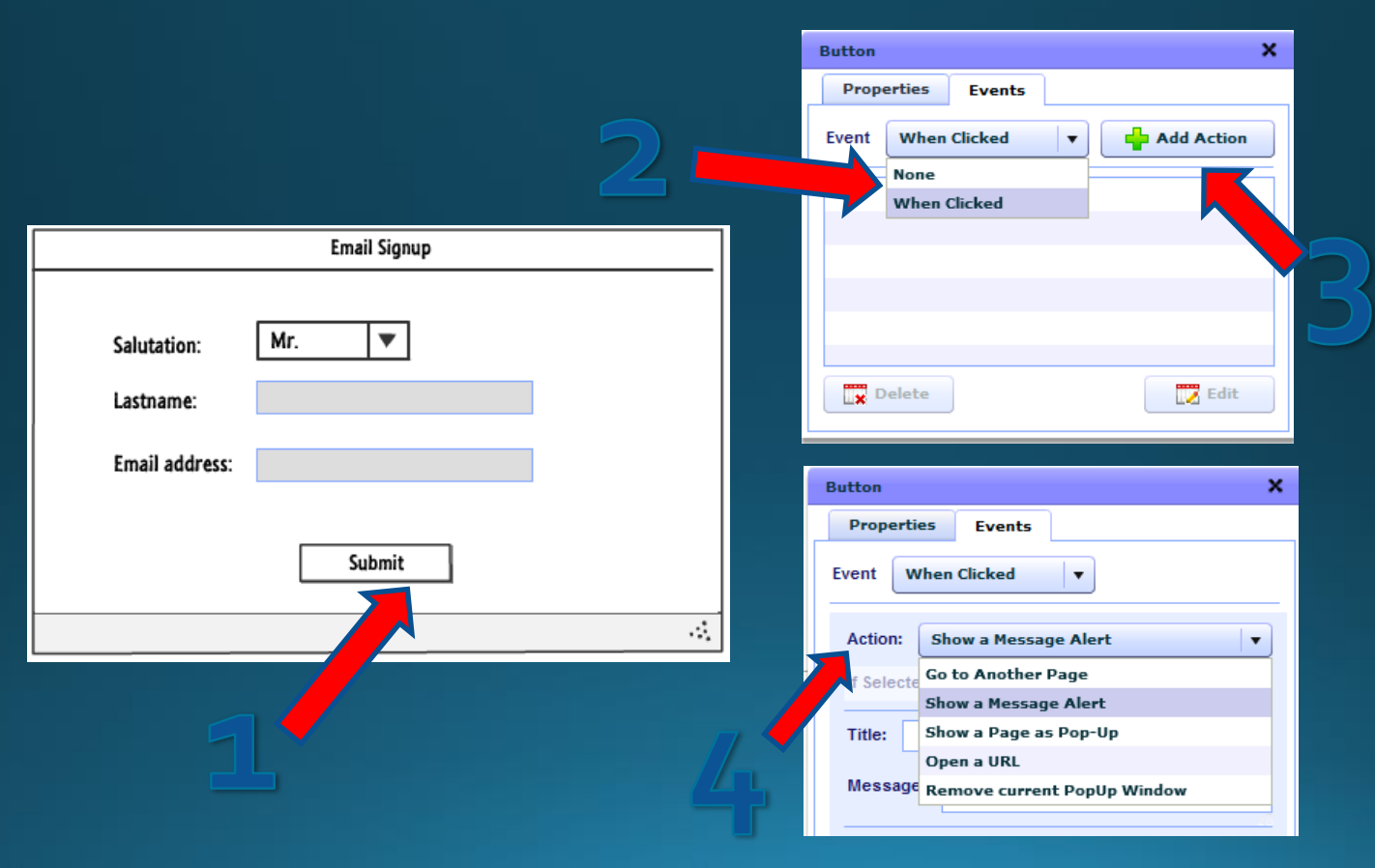

# Εισαγωγή νέων σελίδων

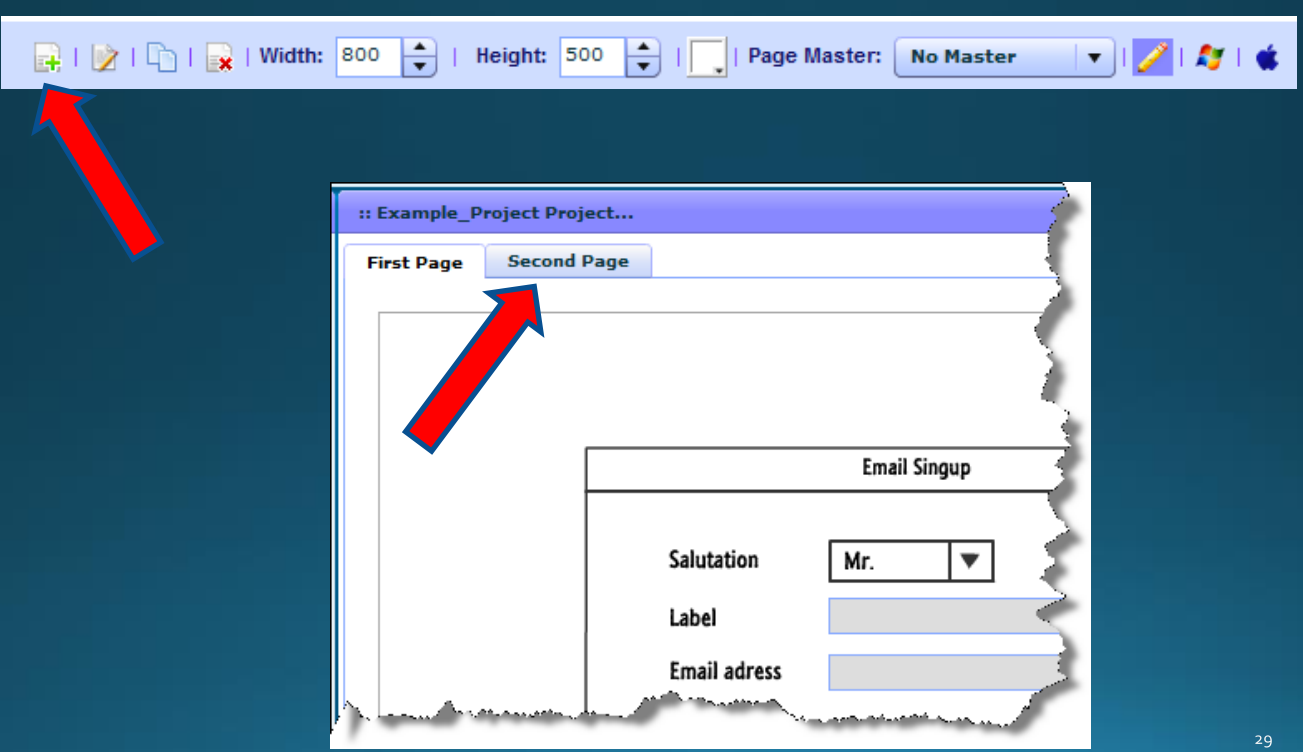

# Άλλες χρήσιμες δυνατότητες

## Άλλα χρήσιμα controls

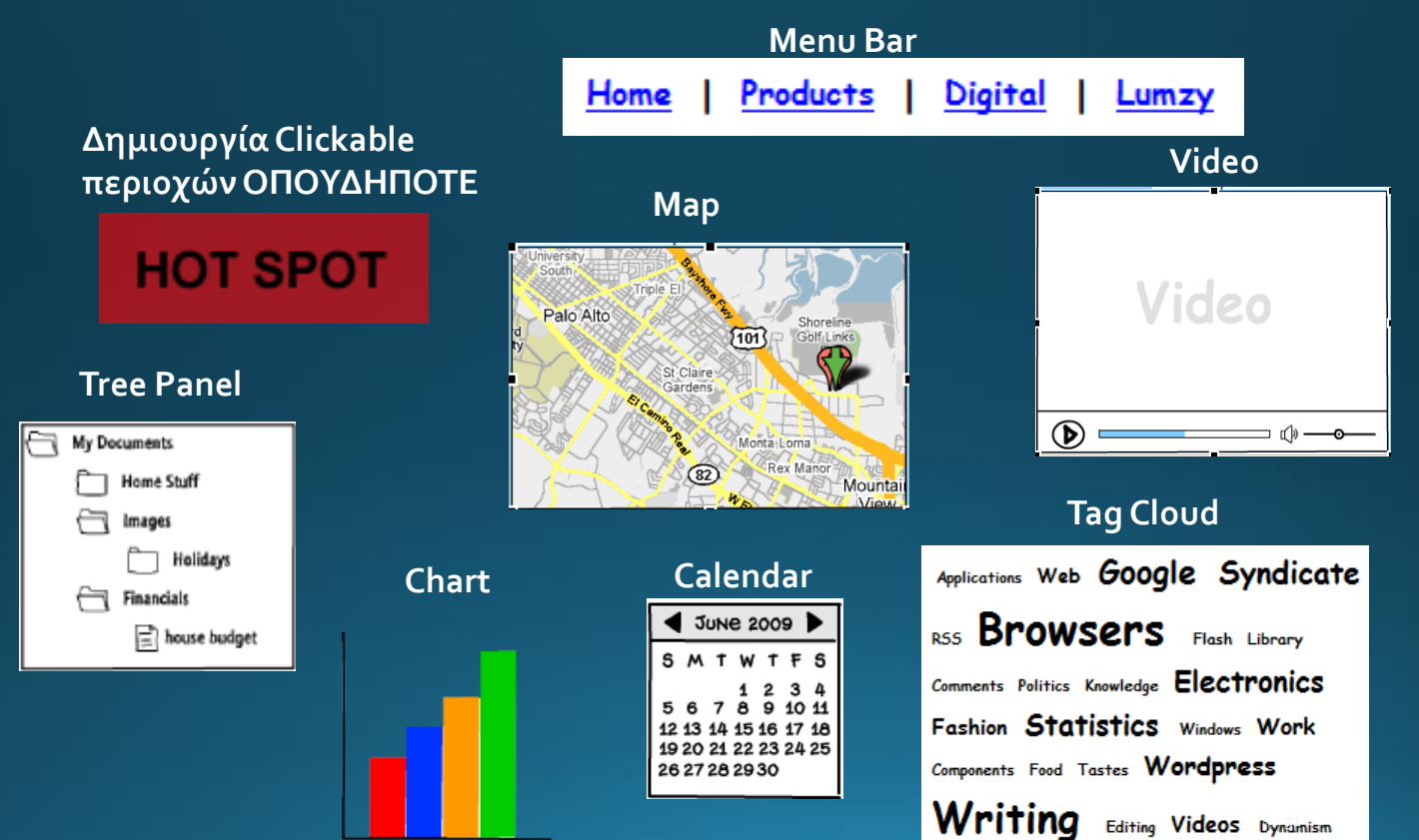

### Ενσωματωμένη βιβλιοθήκη με εικονίδια (icons)

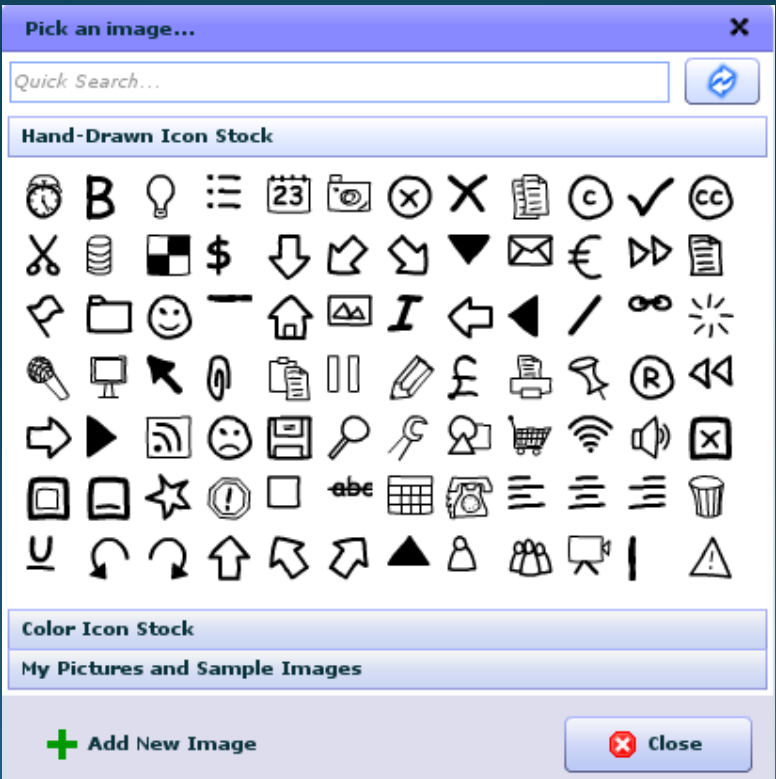

# Διαχείριση Projects

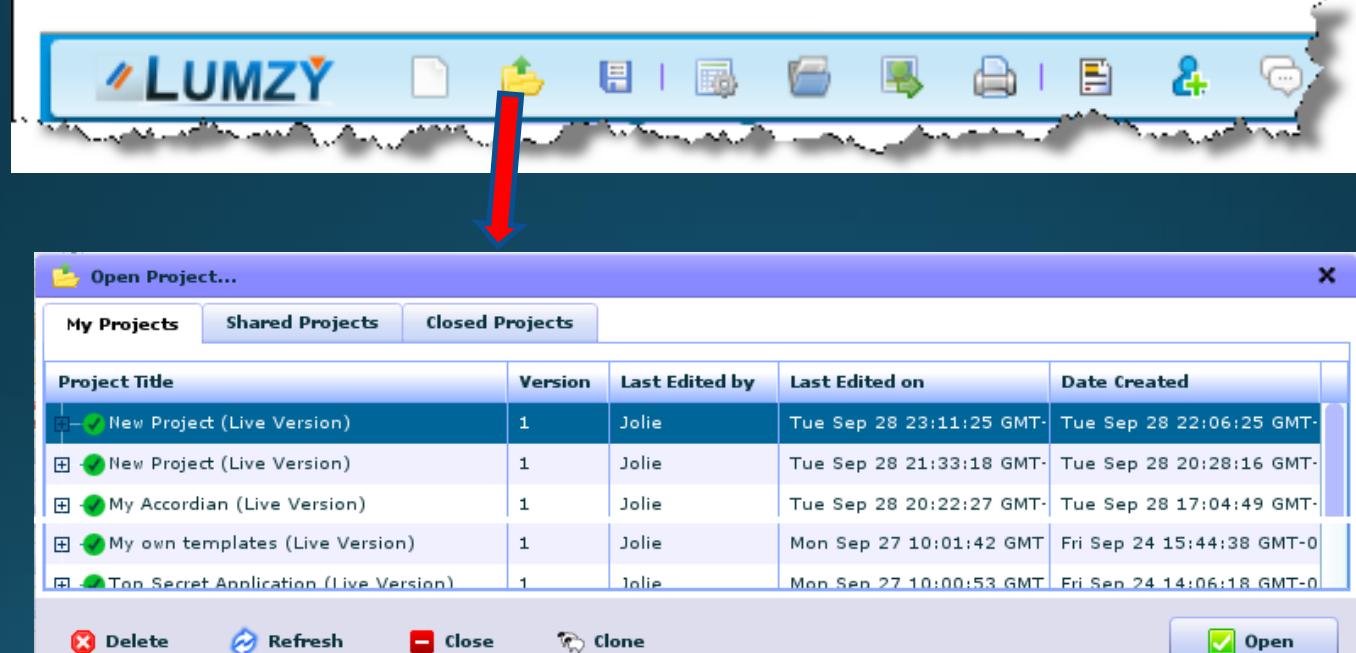

### Δημιουργία Versioning

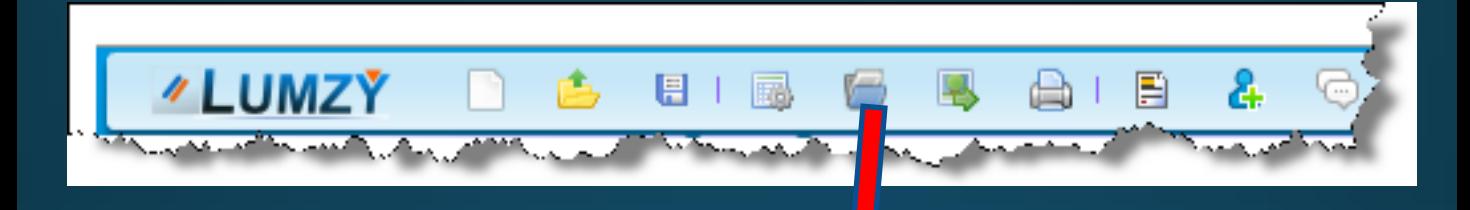

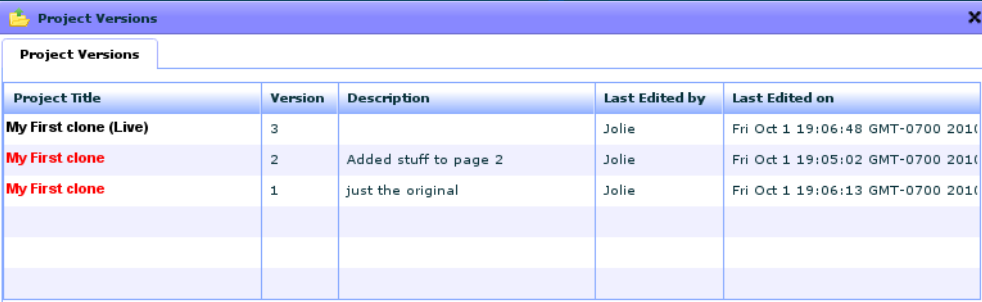

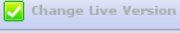

### Templates (soon coming)

- Κοινόχρηστη βιβλιοθήκη χρηστών!
- Θα δίνει τη δυνατότητα να προσθέτεις έτοιμα σύνθετα αντικείμενα
	- π.χ. Έτοιμο "Shopping Cart Checkout"

### **Export to JPG, PDF**

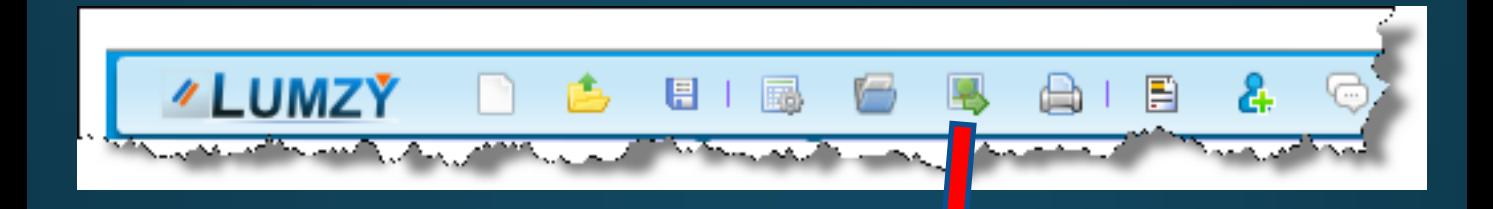

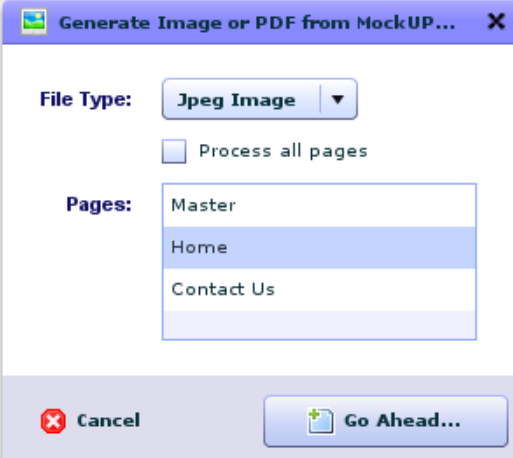

### Ενεργοποίηση link διαμοιρασμού

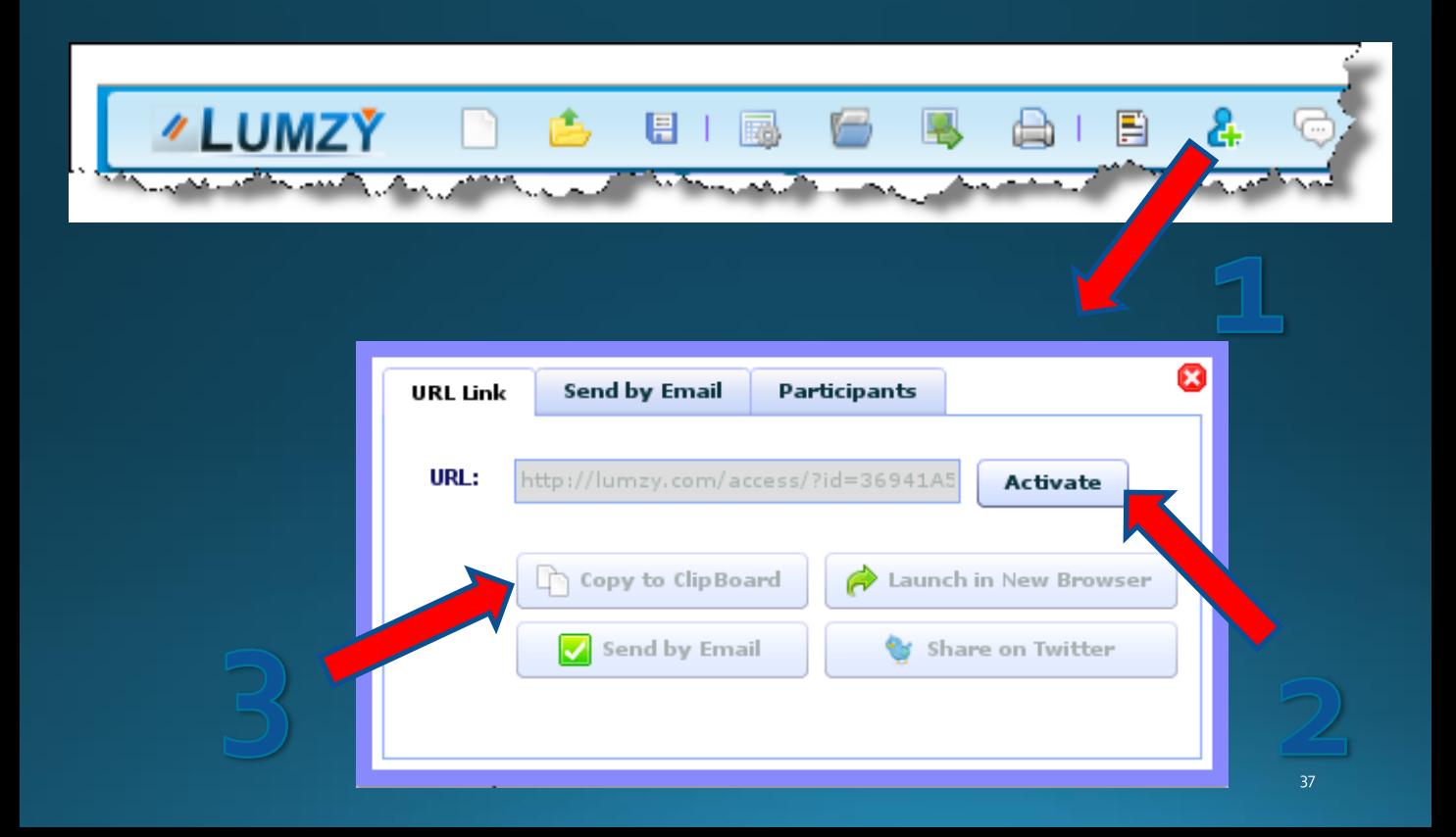

### Ατομική Άσκηση για το σπίτι (1/2)

1. Κατασκευάστε το πρωτότυπο μιας μηχανής αναζήτησης ξενοδοχείων

### Ατομική Άσκηση για το σπίτι (2/2)

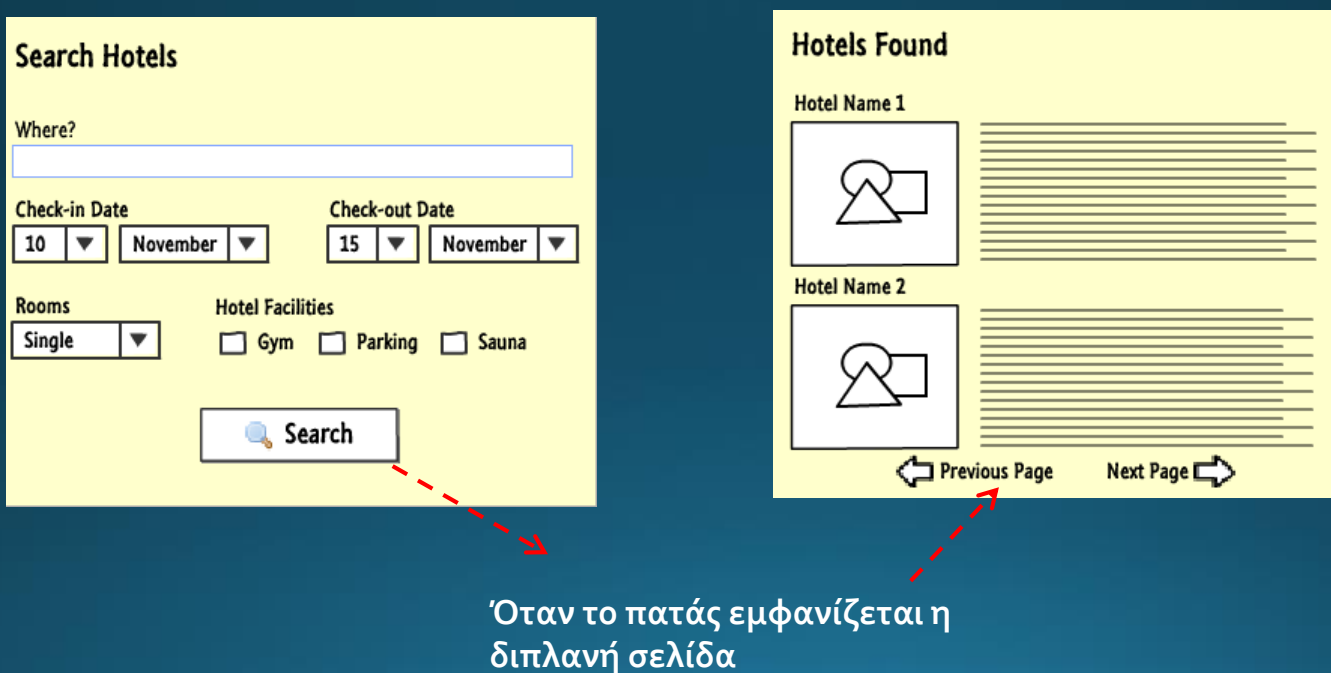

39

# Συνεργατική δραστηριότητα

- Φτιάξτε το πρωτότυπο ενός εκπαιδευτικού λογισμικού/ εκπαιδευτικής υπηρεσίας
	- Moodle
	- eclass
	- $\bullet$  ...
- Πρωτότυπο από το site του Τμήματος Επιστημών της Εκπαίδευσης και της Αγωγής στην Προσχολική Ηλικία.
- http://lumzy.com/access/?id=6C697A6646DCoE5BF009B566E D8ABAAA
- Πρωτότυπο από το eclass.
- http://lumzy.com/access/?id=DD4039C5EB795B130BD125BD0  $C<sub>9</sub>E<sub>9247</sub>$

### Άλλα εργαλεία πρωτυποποίησης

- Λίστα
- [https://www.interaction-design.org/literature/article/ux](https://www.interaction-design.org/literature/article/ux-tools-wireframing-and-prototyping-tools)tools-wireframing-and-prototyping-tools

# Τέλος Ενότητας